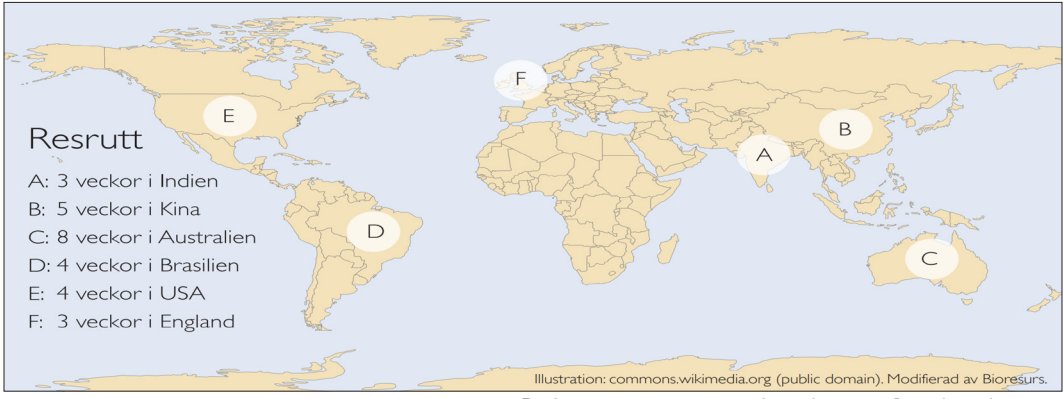

Patientens resrutt sträcker sig över flera kontinenter

# Spåra hepatit C

## – med bioinformatik

### *En patient får veta att hen infekterats av hepatit C-virus. Varifrån kommer smittan? Kan virusets arvsmassa ge några ledtrådar?*

En månad efter jorden-runt-resan är diagnosen klar: hepatit C! Patientens vänner hade påpekat att solbrännan var lite gulaktig. Patienten hade sett att kisset blivit lite mörkare än vanligt men tänkt att det berodde på att hen druckit för lite vatten. Till sist sökte patienten vård och hepatit C-infektionen är ett faktum. Men varifrån kommer smittan?

Inkubationstiden för hepatit C är normalt 1-3 månader från smittotillfället. Patienten varit ute på en långresa (se beskrivning av resan i bilden ovan) och läkaren frågar om hen känt sig illamående, haft feber eller huvudvärk eftersom det är vanliga symptom på att man blivit infekterad. Efter en lång resa är det svårt att svara säkert på. Patienten minns influensa-veckan i London och en extrem magsjuka andra veckan i Indien som slutade på ett sjukhus eftersom hen tappade så mycket vätska att det behövdes dropp ett par dagar. Det var viktig information då en av de främsta spridningsvägarna för hepatit C är orena stickverktyg. I Sverige sprids hepatit C främst via delning av verktyg vid droginjektion. Patienten säger att hen inte använder droger så den smittvägen utesluts. Därmot provade hen akupunktur med nålar sista veckan i Kina.

Patienten undrar om smittan kan spridas med säkerhetsnålar? Läkaren blir intresserad och undrar om något särskilt hänt? Patienten berättar att hen råkade trampa på en sjöborre under en snorklingskurs i Australien. En av deltagarna hjälpte både patienten och två andra snorklare med att pilla ut taggar ur fotsulorna. Läkaren säger att det är svårt att veta men att de har en smittväg kvar att prata om: sexuella kontakter. Patienten berättar att hen haft sex en gång med en tysk som hen träffade i Brasilien. Och med en ny förälskelse bara för någon vecka sedan.

De flesta som får hepatit C idag kan botas med läkemedel om infektionen upptäcks tidigt. Läkaren och patienten försöker reda ut var och när smittan skett. Hepatit C är en allvarlig sjukdom som ska smittspåras. Tänkbara smittspridare - eller personer som kan tänkas ha blivit smittade av patienten själv - måste kontaktas.

Prover från patientens virus har skickats in för genetisk analys. På nästa sida visas resultatet, en nukleotid-sekvens för en del av hepatit C-virusets arvsmassa. Kan den ge någon ytterligare ledtråd till att spåra smittan?

## Uppgift 1 - Troligaste smittvägen?

I den inledande texten får du en hel del information utifrån läkarens frågor och patientens svar. Sammanställ informationen i bilden nedan med en tidsaxel för att ringa in misstänkta situationer och/eller personer som tänkbara smittotillfällen. Går något alternativ på smittotillfälle att utesluta? Varför?

#### *Formulera ett par tänkbara hypoteser för när patienten blivit smittad.*

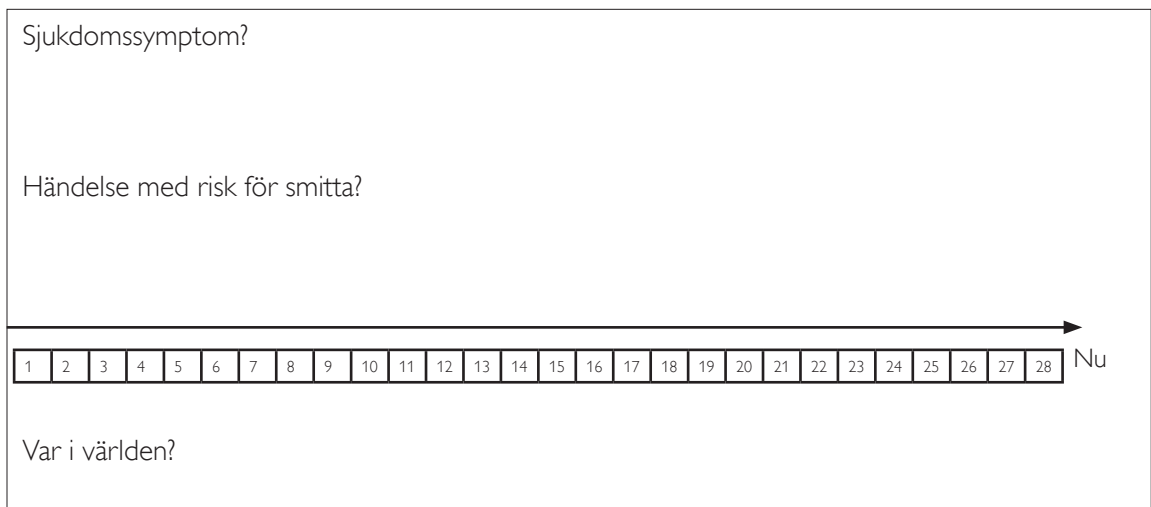

#### >**Patientens virussekvens**

TCTATGTCGTACTCCTGGTTCGGCGCCTTGATAACACCATGTAGTGCTGAGGAGGAGAAACTGCCCATTA GCCCACTCAGCAACTCTTTGCTGAGACATCATAACCTAGTCTATTCAACGTCGTCTAGAAGCGCTTCTCA GCGTCAGAAGAAGGTTACTTTYGACAGGCTGCAGGTGCTCGACGACCATTACAAGACTGCATTAAAGGAG GTAAAGGAGCGAGCGTCCAGGGTAAAGGCTCGCATGCTCACCATCGAGGAAGCGTGCGCGCTCGTCCCTC CTCACTCTGCCCGTTCGAAGTTCGGGTATAGTGCGAAGGACGTTCGCTCCTTGTCCAGCARGGCCATTAA CCAGATCCGCTCCGTCTGGGAGGACTTGCTGGAAGACACCACAACTCCAATTCCAACCACCATCATGGCG AAAAACGAGGTGTTTTGCGTGGACCCCGCCAARGGGGGCCGCAAGCCCGCTCGCCTCATAGTATACCCTG ACCTGGGAGTGCGTGTCTGTGAGAAACGCGCTCTATATGATGTGATACAGAAGTTGTCAATTGAGACGAT GGGTTCCGCTTATGGATTCCAATATTCGCCTCAGCAGCGGGTCGAACGTCTGTTGAAGATGTGGACCTCA AAGAAAACCCCCTTGGGGTTCTCATATGACACCCGCTGCTTTGACTCAACTGTCACTGAACAGGACATCA GGGTAGAAGAGGAGATATACCAATGCTGTAACCTTGAACCGGAGGCCAAAAAAGTGATCTCCTCCCTCAC GGARCGGCTTTACTGCGGGGGCCCCATGTTTAACAGCAAAGGAGCCCAGTGTGGTTATCGCCGTTGTCGT GCCAGTGGAGTTTTGCCTACCAGCTTCGGCAACACGATCACTTGTTACATCAAGGCCACAGCGGCTGCGA GGGCCGCAGGCCTCCGGGACCCGGACTTTCTCGTCTGCGGAGATGATCTAGTCGTGGTGGCTGAGAGTGA CGGCGTCGCYGAGGATAAAGCAGCCCTGGGAGCCTTCACGGAGGCTATGACCAGGTATTCTGCTCCACCC GGAGATGCTCCACAGCCTACCTACGACCTTGAGCTCATTACATCCTGCTCCTCTAACGTCTCCGTGGCAC AGGACAACAAGGGGAAGAGGTACTATTACCTCACCCGTGATGCCACTACTCCCCTTGCCCGCGCGGCTTG GGAGACAGCTCGTCACACTCCAGTTAACTCCTGGTTGGGTAACATCATCATGTACGCGCCTACCATCTGG GTGCGCATGGTAATGATGACACATTTCTTCTCCATACTCCAGTCCCAGGAGATACTTGATCGACCCCTTG ATTTCGAAATGTACGGGGCCACTTACTCTGTCACTCCGCTGGATTTACCAGCTATCATTGAAAGACTCCA TGGTCTAAGCGCGTTCACGCTCCACAGTTACTCTCCAGTAGAGCTCAATAGGGTTGCGGGGACACTCAGG AAACTTGGGTGCCCCCCCCTACGAGCTTGGAGACATCGGGCACGAGCAGTGCGCGCCAAGCTTATCGCTC AGGGAGGGAGGGCCAAAACATGCGGCCTCTATCTCTTTAATTGGGCGGTACGCACCAAGACCAATCTCAC TCCATTGCCAGCCGCTGGCCARTTGGATTTATCCAGTTGGTTTACGGTTGGCGTCGGCGGGAACGACATT TATCACAGCGTGTCACGTGCCCGAACCCGCCATTTGCTGCTCCGCCTACTCCTACTAACAGTAGGGGTAG GCATCTTTCTCCTACCAGCACGG

#### Tips!

Studera Sveriges statistik över hepatit C-fall via Folkhälsomyndighetens webbplats. Sök på hepatit C (<https://www.folkhalsomyndigheten.se/>)

#### Uppgift 2 - Virusets ursprung?

För att pröva om virusets arvsmassa kan säga något om vilket/vilka smittovägar som är mer sannolika ska virusets sekvens jämföras med information lagrad i NCBI´s virusdatabas med stöd av verktyget BLAST (Basic Local Alignment Search Tool).

Så här gör du

- 1. Öppna NCBI´s virusdatabas: https://www.ncbi.nlm.nih.gov/labs/virus/vssi/#/
- 2. Klicka på gul ruta "Search by sequence".
- 3. Kopiera sekvensen för patientens virus (ctrl+C) och klistra in (ctrl+V) i rutan för "Nucleotide search" och klicka på "Start search". Programmet jämför den inmatade sekvensen med det bibliotek av sekvenser som finns i databasen.

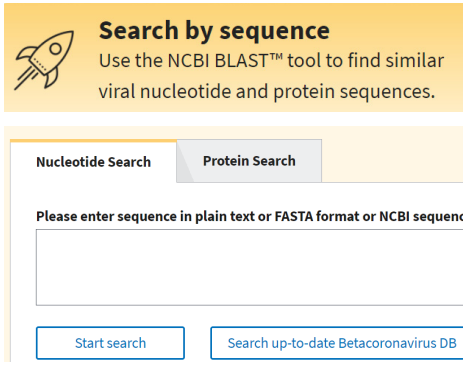

Träffarna presenteras i en tabell-vy (se bild nedan).

- Flik "Nucleotide" visar alla träffar (siffra i parantes = antal presenterade träffar).
- "Coverage" visar andelen (%) av patientens virussekvens som gått att matcha.
- **• Klicka på "Coverage"** för att sortera träffar med 100% matchning överst i tabellen.

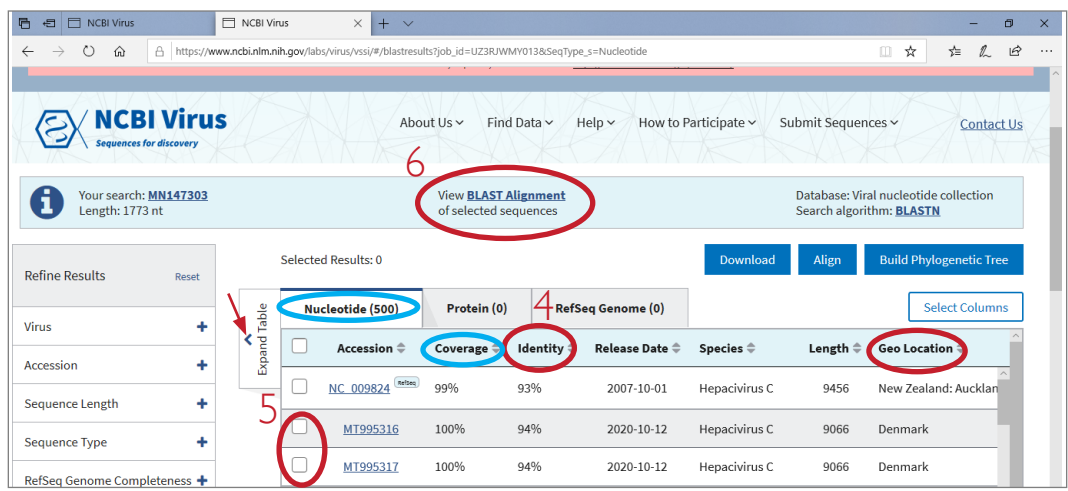

- 4. Klicka på "Identity". Träffarna sorteras utifrån största likhet med patientens virussekvens. Klicka på "Expand table" i tabellens övre vänstra hörn (liten röd pil). Till höger finns kolumnrubriken "Geo Location" som talar om varifrån provet i databasen kommer ifrån. *Anteckna länder för de sekvenser som har stor likhet med patientens virussekvens.*
- 5. Markera de sekvenser som har högst % likhet (klicka i boxarna framför Accession).
- 6. Klicka på "View BLAST Alignment".

En ny flik i webbläsaren öppnas med resultaten.

7. Skillnader mellan den sekvens du laddat upp ("Patient") och de träffar du valt att jämföra med visas med röda streck (se bild nedan till vänster). Ju fler röda streck som skiljer sig åt, desto mer olika är sekvenserna.

*Vilka sekvenser verkar mest lika patientens utifrån en översiktlig bild?* Notera deras accessionsnummer!

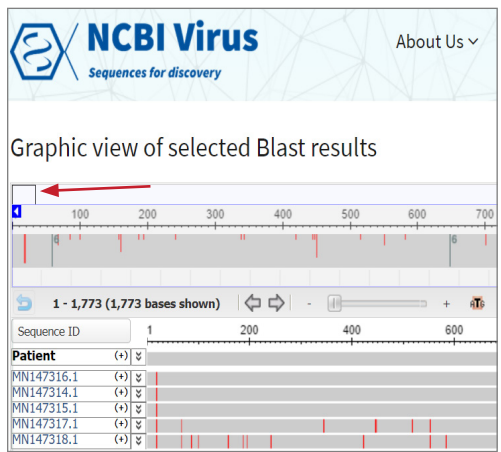

Röd pil här ovanför visar var du kan dra för att flytta området på sekvensen som ska visas.

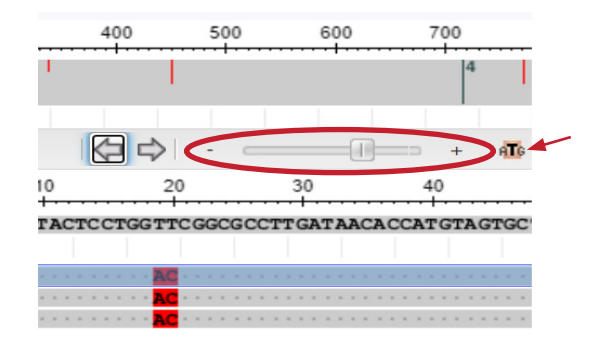

Röd inringning visar verktyg för att förstora och flytta sig längs sekvensen. Röd liten pil pekar på en knapp "ATG" som gör att man zoomar in till att man ser enskilda nukleotider.

8. För att se skillnaderna på nukleotidnivå behöver man zooma in. Använd knappen "ATG" (se liten röd pil i bild till höger här ovanför). Sedan kan du dra i rutan över sekvensen (se lång röd pil i bilden till vänster här ovanför). Dra så att du zoomar in på ett omrdåe där det finns en markerad skillnad (rött streck) för någon av de mest liknande sekvenserna. *I vilka positioner i sekvensen hittar du skillnader? På vilket sätt är de olika, vilka kvävebaser skiljer sig åt? Anteckna dina resultat!*

OBS! Förutom A, T, G, C förekommer symbolerna R och Y. De motsvarar A/G respektive T/C och beror av osäkerhet i sekvenseringen.

9. Gå tillbaka till webbfliken med träfflistan. Klicka på "Build a phylogenetic tree" (nr 9 i bilden nedan). *Titta var i släktträdet vi hittar sekvenserna som är mest lika patientens virus. Var i släktträdet ungefär skulle patientens virus hamna?*

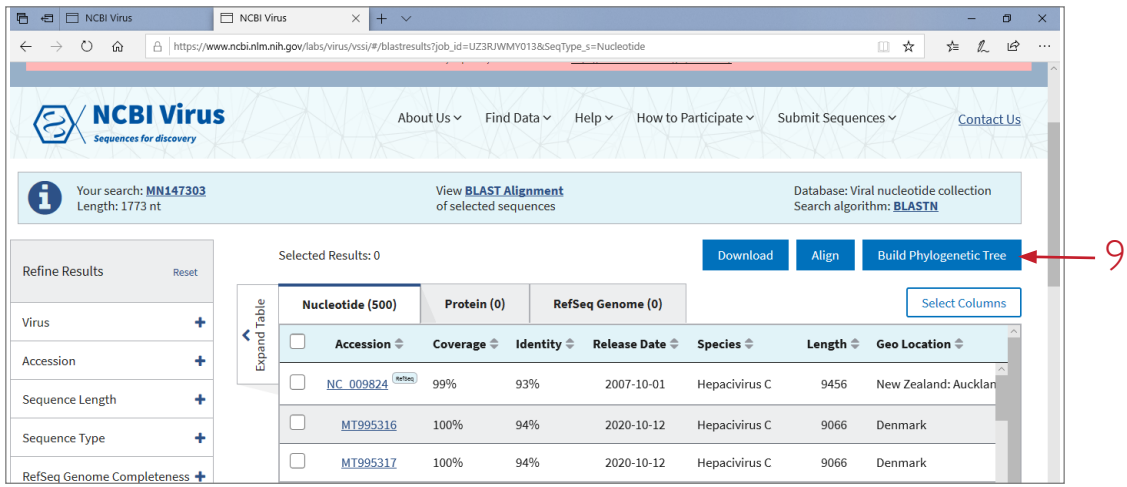

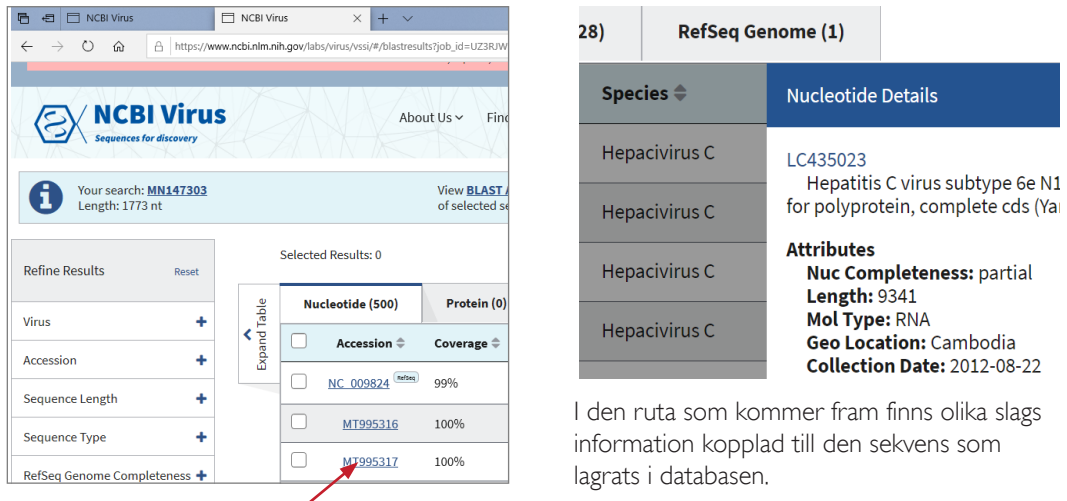

10. Klicka på "Accession", ID-beteckningen (t.ex. KY994577).

*Vad finns det slags för information? Är någon information till hjälp för att spåra smittan? Varför/varför inte?*

*11. Sammanfatta* vad den bioinformatiska analysen säger *om viruset* som infekterat patienten.

#### Uppgift 3 - Värdering av resultat

Diskutera resultatens användbarhet genom att ta ställning till påståendena nedan. Stämmer de, ja eller nej? Motivera!

- I. Om patientens virussekvens är mycket lik en sekvens i databasen visar det att patienten blivit smittad av den person som lämnat prov till databasen.
- I. Om patientens virussekvens är mycket lik en sekvens i databasen visar det att patienten blivit smittad av en person som kommer från samma geografiska område som den som lämnat prov till databasen.
- II. Om flera virussekvenser från samma geografiska område liknar patientens viurssekvens stärker påstående II.
- III. Om det var möjligt att få fram nukleotidsekvensen för det hepatit C-virus som infekterat den person som de facto har smittat patienten skulle man få 100 procent överensstämmelse mellan sekvenserna.

#### Uppgift 4 - Diskutera vilken smittväg som är mest trolig

Vilka smittvägar som tänkbara är mest sannolik?

Motivera med stöd av slutsatserna utifrån analysen av virussekvensen tillsammans med sjukdomens biologi och det du vet om patientens resa och olika händelser.

#### Uppgift 5 - Smittspårning - planera samtal

Inför ett smittspårningen behöver man fundera igenom flera saker. Här följer några frågor att tänka på:

- Vilka personer är viktiga att kontakta för att hindra fortsatt smitta av hepatit C?
- Vilken information behöver tas upp i ett samtal som är en del av smittspårning?
- Hur kan man bidra till ett bra samtal?

#### Uppgift 6 - Utvärdera övningen

I övningen har du använt en virusdatabas och verkyget BLAST. Har övningen påverkat dina kunskaper i och om bioinformatik? Berätta!

Har arbetet väckt några frågor? Berätta!